## **CUSTOMER SERVICE BULLETIN**

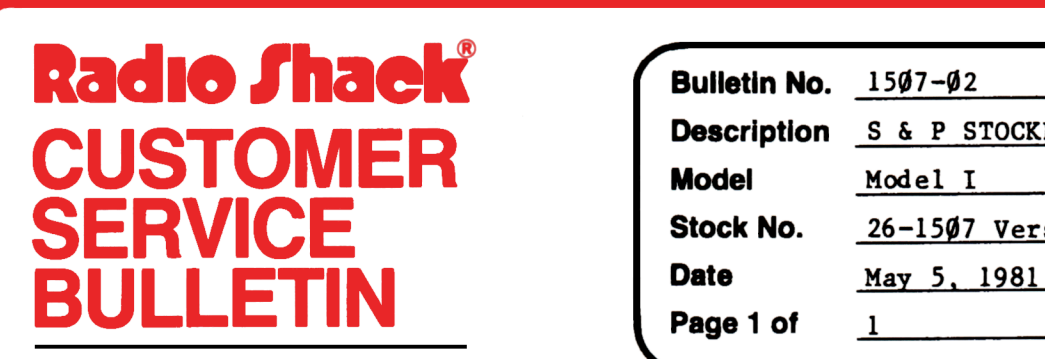

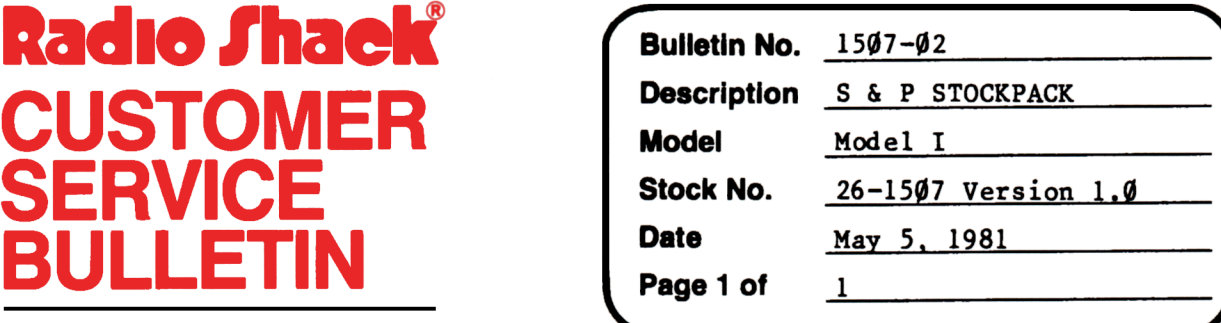

**400 Atrium--One Tandy Center, Fort Worth, Texas 76102** 

## **Problem**

On CREPORT/BAS line 35 refers to a nonexistent line 900. In the MERGE program line 520 ends in a comma. Line 2200 of PTMAINT is incorrect.

## **Solution**

The problem is corrected by following the steps listed below.

- 1. Backup the diskette(s) and make the changes on the Backup copy of the program.
- 2. In BASIC load the program by typing LOAD"PTMAINT".
- 3. **Make** the following corrections:

CHANGES (Retype the line or refer to the Edit section of the owners manual)

Old Line: **2200** IF(NT=-30ORLN•30)'lllENP7%=1:GOSUB1975:GOTO2060ELSE  $GOSUB91\emptyset: C\mathcal{X}(3) = CVI(B\mathcal{S}(3)): NL=C\mathcal{X}(3): NL=NL+1:NT=NT+1:$ **P8=NT: R\$ (P8)=FNA\$(** 25): PRINT@l83, "LOT: ";NL: L(NL,4)=0:PRINT@280,"--VALUE-":LN=NL:FORK=lTO4: GOSUB300:IFK\$="@"THENGOSUB1970:NL=NL-1:GOTO2060ELSENEXTK:GOSUB5

New Line: 2200 IF(NT=300RLN=30)THENP7%=1:GOSUB1975:GOTO2060ELSE  $GOSUB91Ø: CZ(3) = CVI(BS(3)): NL = CZ(3): NL = NL + 1:NT = NT + 1:$ P8=NT: R\$(P8)=FNA\$(25): PRINT@183, "LOT: "; NL:  $L(NL, 4) = 0$ : PRINT@28 $\emptyset$ , "--VALUE--":LN=NL: FORK=1TO4: GOSUB30Q

## **CUSTOMER SERVICE BULLETIN**

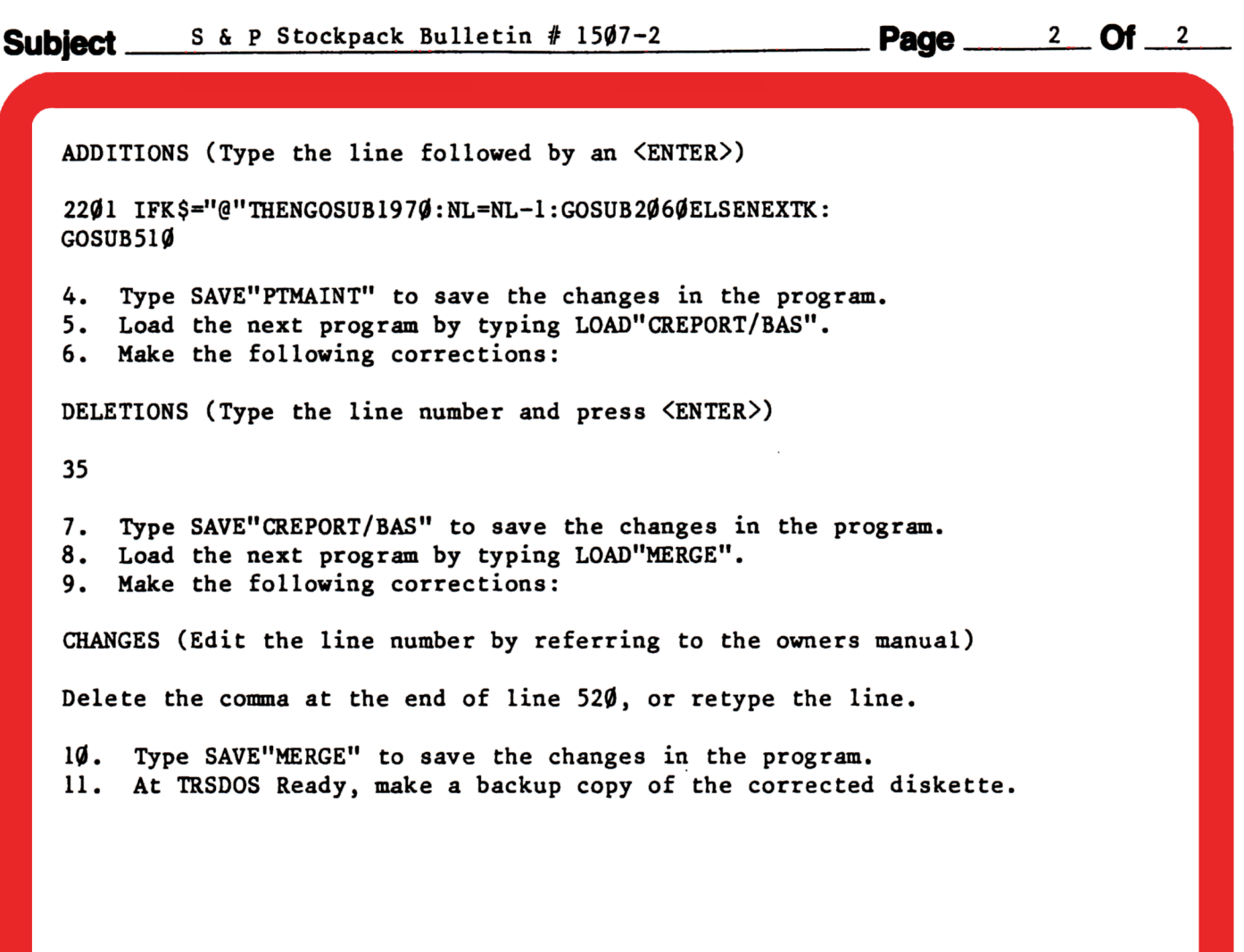